# OFBiz CRM  $\mathcal{S}_{\mathcal{U}}$  Asterisk Call Center Integration Youssef Khaye, Software Developper

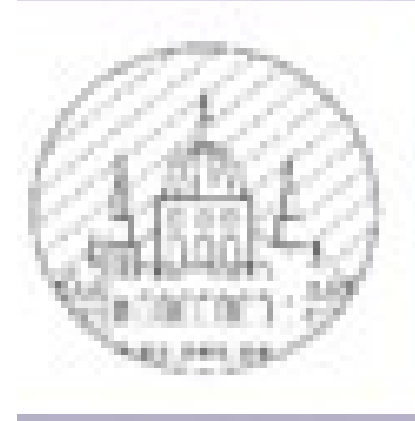

# A PARCELLE CON

CORINTHIA HOTEL BUDAPEST, HUNGARY –OCTOBER 1-2, 2015–

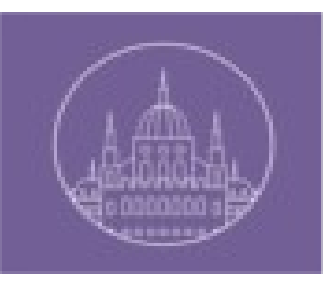

# Agenda

- Who am I ?
- Asterisk
- Architecture
- Implementation process
- Outgoing calls
- Incoming calls
- Implementation details
- Demo

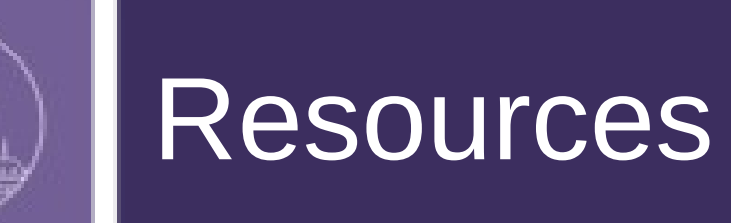

- Asterisk: the Future of Telephony, 2nd edition by Jim Van Meggelen, Leif Madsen, and Jared Smith
- <http://www.voip-info.org/>

●

- <https://maven.reucon.com/projects/public/asterisk-java>
- <https://tomcat.apache.org/tomcat-7.0-doc/web-socket-howto.html>

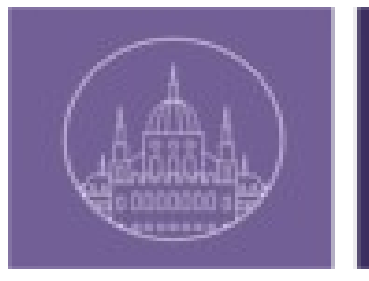

# Who am I?

- 35 Years old, married, 4 children
- Born In Mauritania
- Bachlor degree from Hashemite University (Jordan)
- Professional Master Admin Systems & Networks from Reims University (France)
- Started working with OFBiz In 2008 (Néréide)
- Since October 2014 have been working for an OFBiz End User company

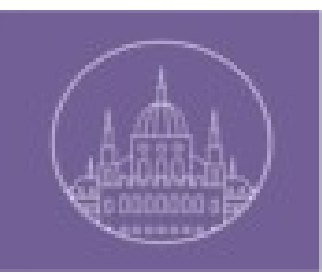

# Asterisk

- Open source telephony platform framework(Software PBX)
- Very customizable
- Features
	- ➢ Voice-mail
	- ➢ Hosted Conferencing
	- ➢ Call Queuing
	- ➢ MOH
	- ➢ Call Parking
	- ➢ IM
	- ➢ Fax
	- ➢ SMS
	- $\sum_{i=1}^{n}$
- Too many configuration files
- Well documented but still complicated to master the framework.
- Elastix is good alternative (web interface for configuration)

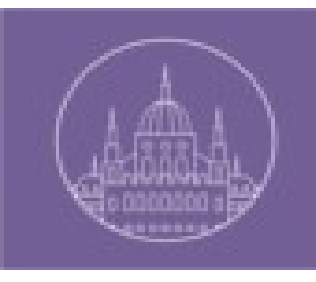

## **Architecture**

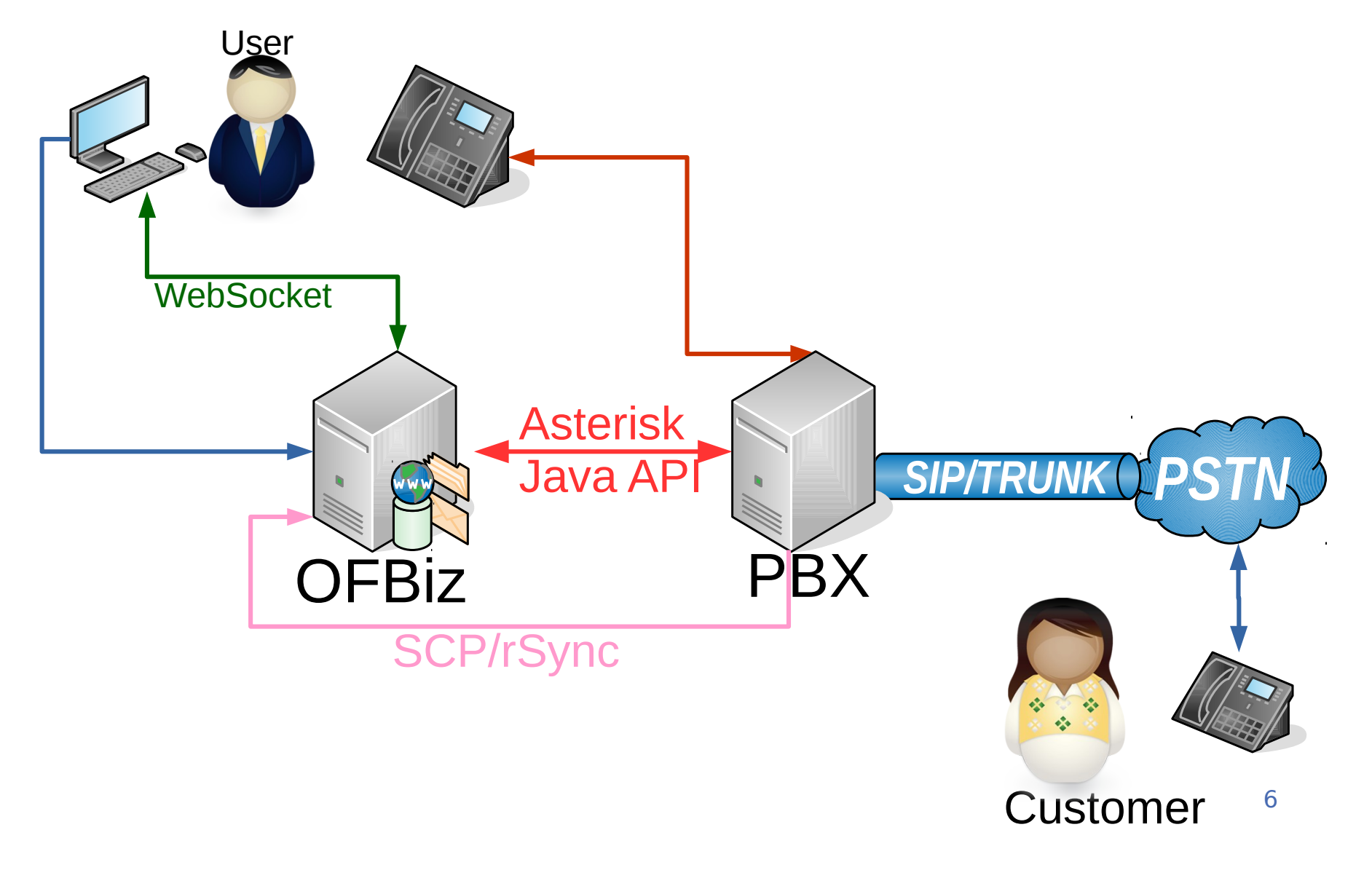

# Implementation process

- Initialize Asterisk-java API
- Create SIP accounts, trunk and dialplan
- Assign phone numbers to OFBiz users
- Create call groups, associate theme to external phone lines
- Associate OFBiz users to call groups
- Create websocket on each OFBiz view with an autheticated user

## Implementation details

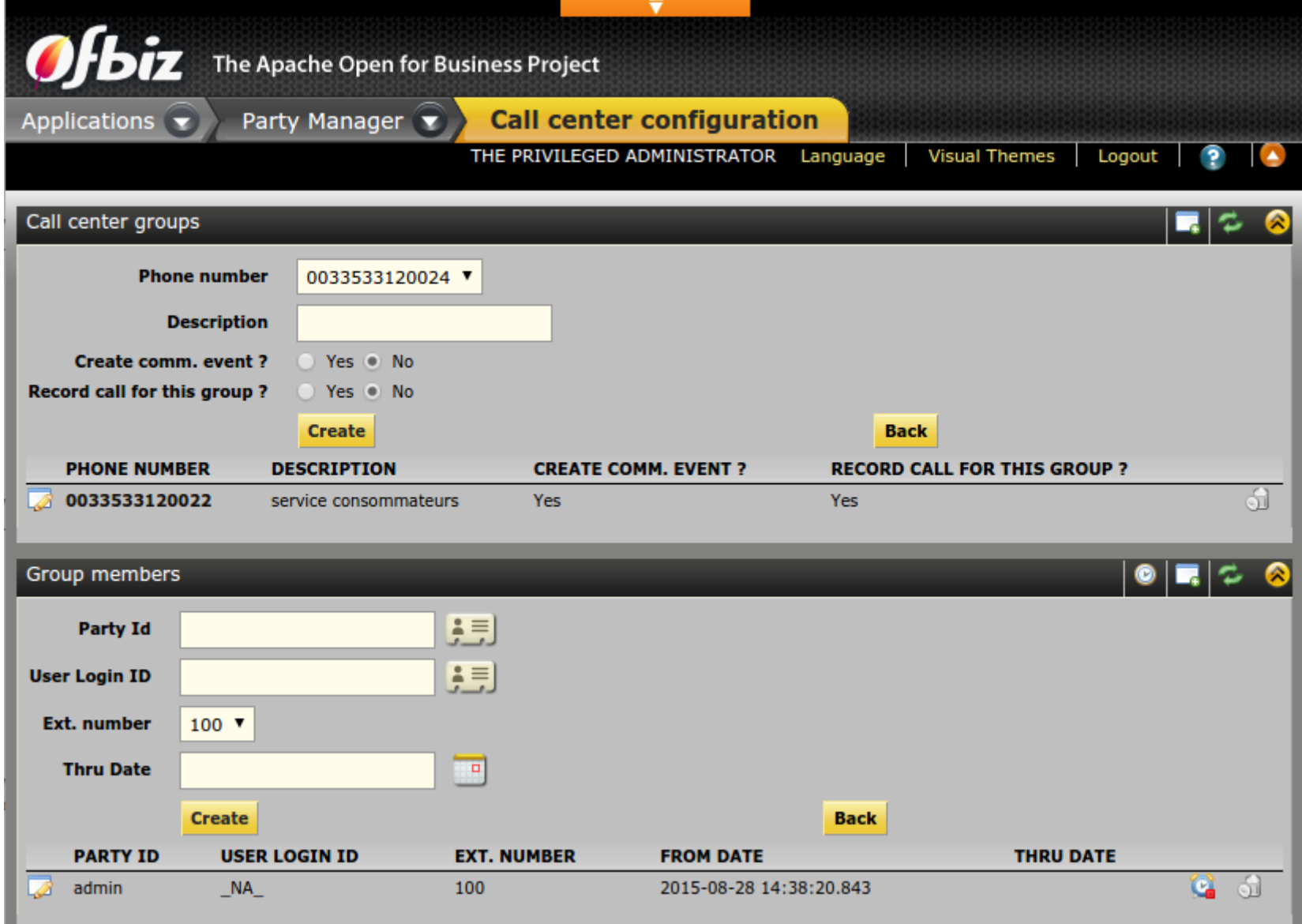

8

# Outgoing call

## • Outgoing call

- 1) The OFBiz user calls a phone number using the OFBiz screen
- 2) An OFBiz service is called using a normal OFBiz request
- 3) The OFBiz service uses the ASP to send an OriginateRequest to Asterisk
- 4) Asterisk rings the OFBiz user's internal phone number
- 5) The OFBiz user picks up their phone
- 6) Asterisk then dials the requested outgoing phone number
- 7) Asterisk then connects both channels and notifies OFBiz
- 8) OFBiz creates a new CommEvent (and associates a file for recording the call to the CommEvent)
- 9) When the phone call is finished, Asterisk creates the recording file

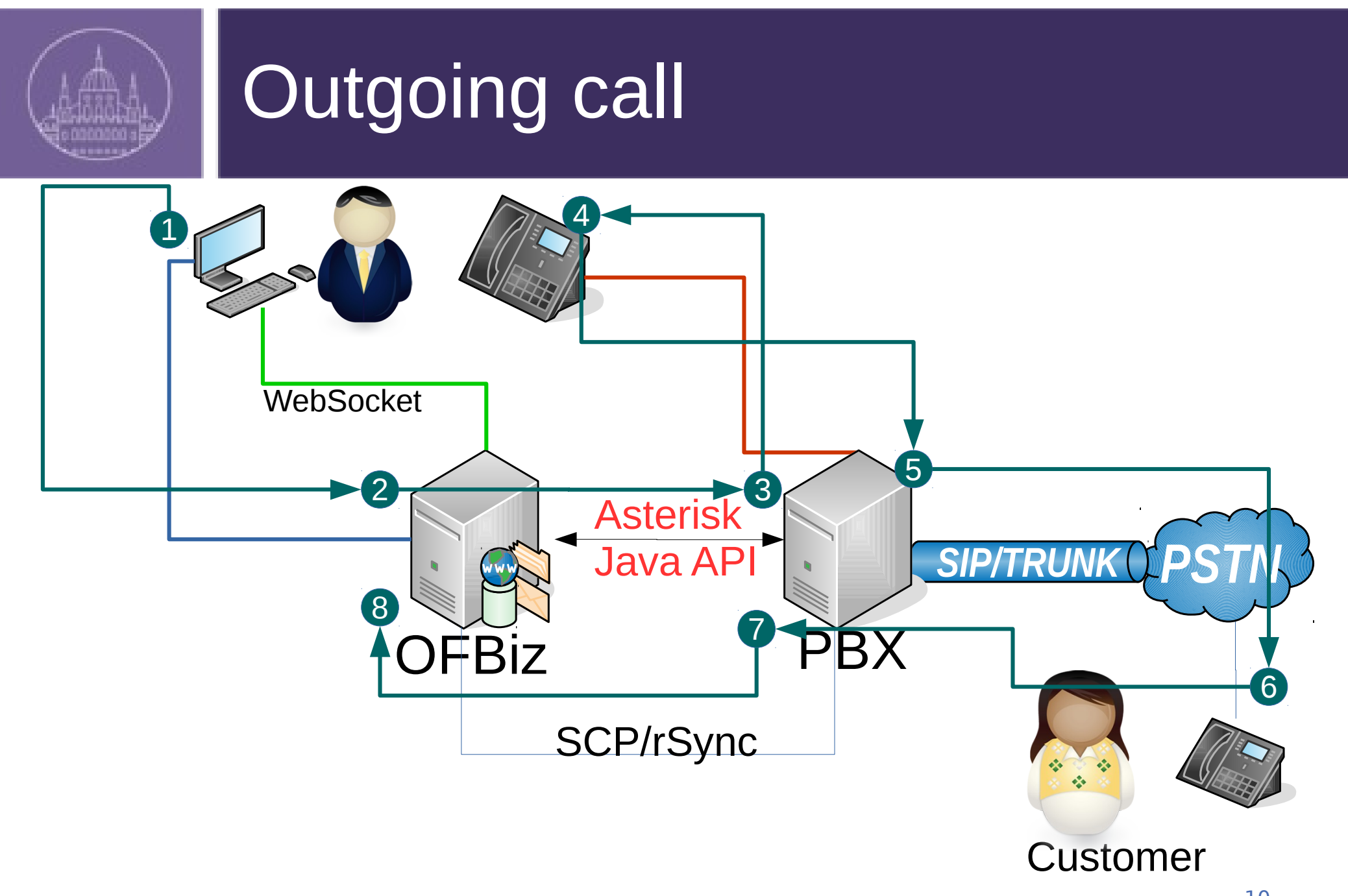

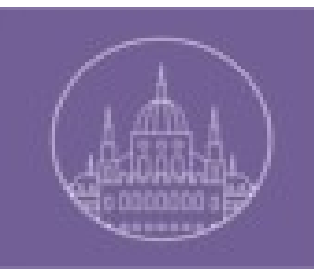

# Implementation details

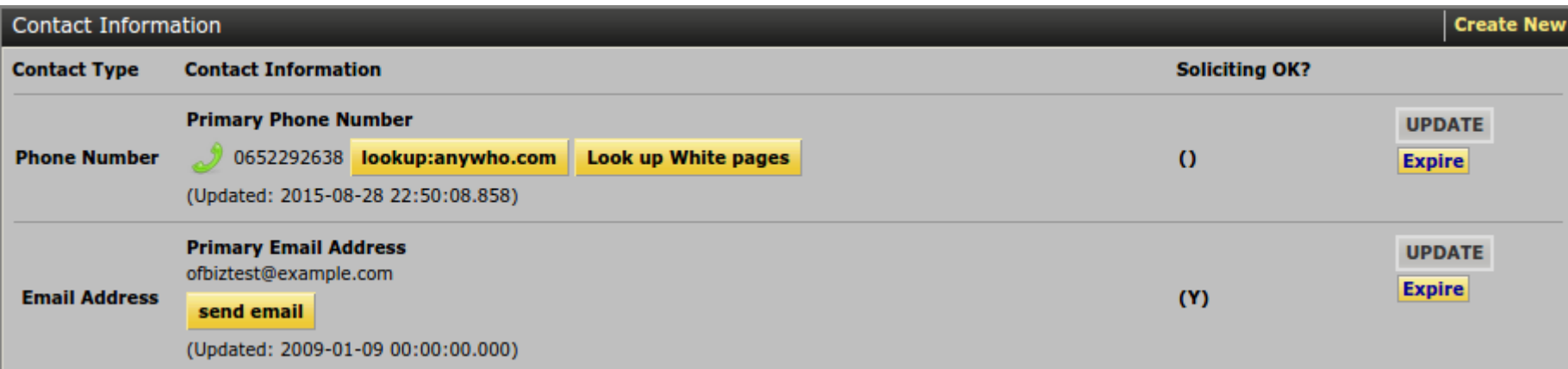

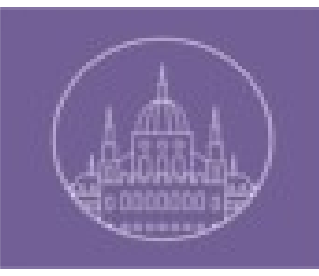

# Incoming call

### **•Incoming calls**

- 1) A Customer dials the Support Service number
- 2) Asterisk recieves the call and creates a new channel for it
- 3) The ASP recieves a notification for the new event
- 4) OFBiz notifies the support group's connected members about the incoming call
- 5) One of the support group members clicks the Answer button on the OFBiz screen to tell OFBiz that they will accept the call
- 6) OFBiz asks Asterisk to redirect the call to this specific user (support group member)
- 7) Asterisk then rings the user's phone
- 8) The user picks up his phone and speaks to the Customer
- 9) Asterisk notifies OFBiz of the redirection success
- 10) OFBiz creates a new CommEvent with Associated content for the recording file

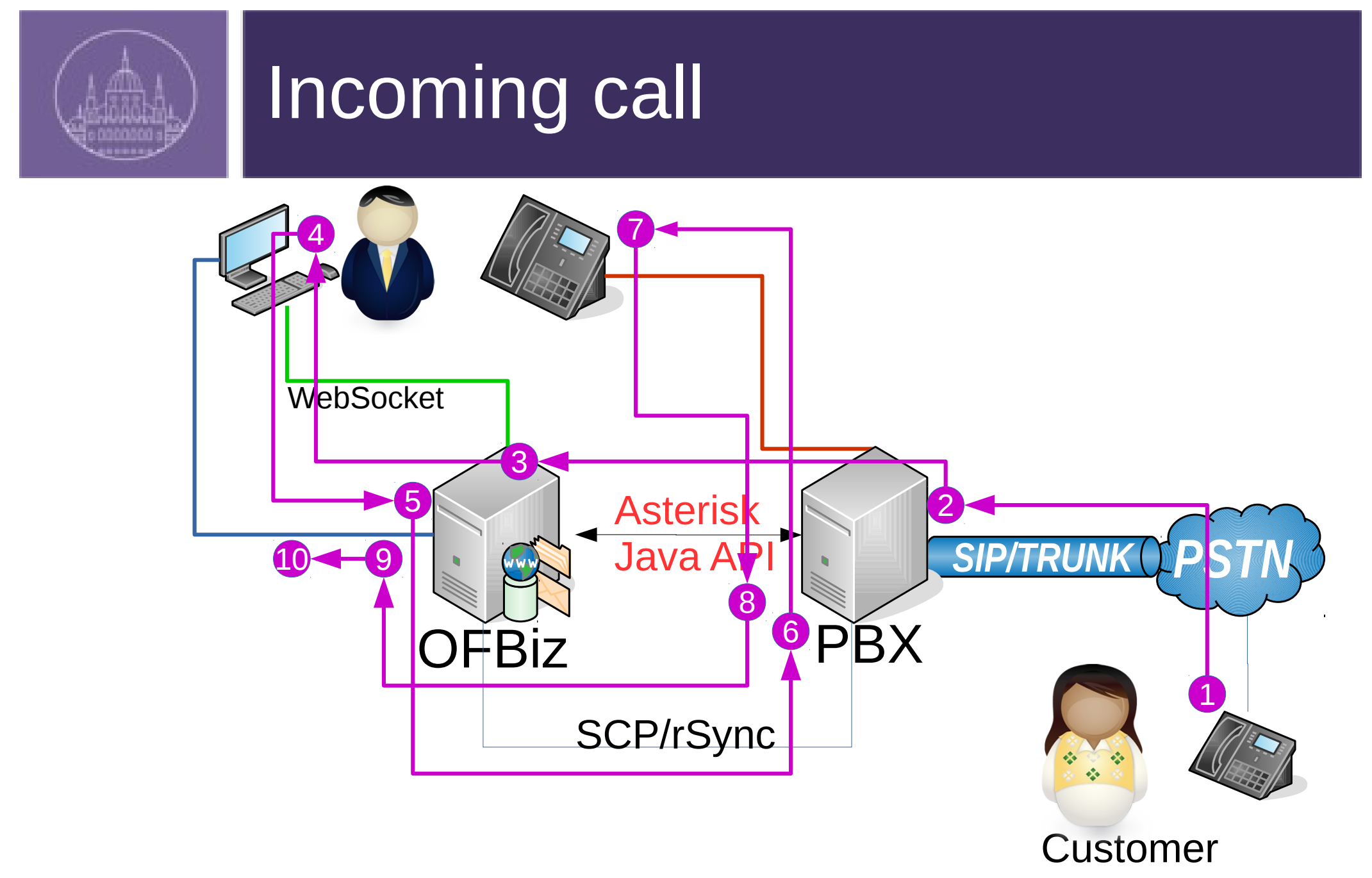

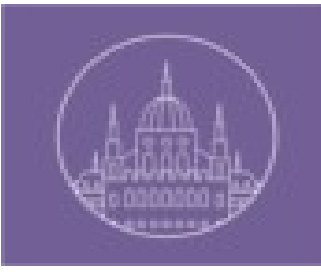

# Incoming call notification

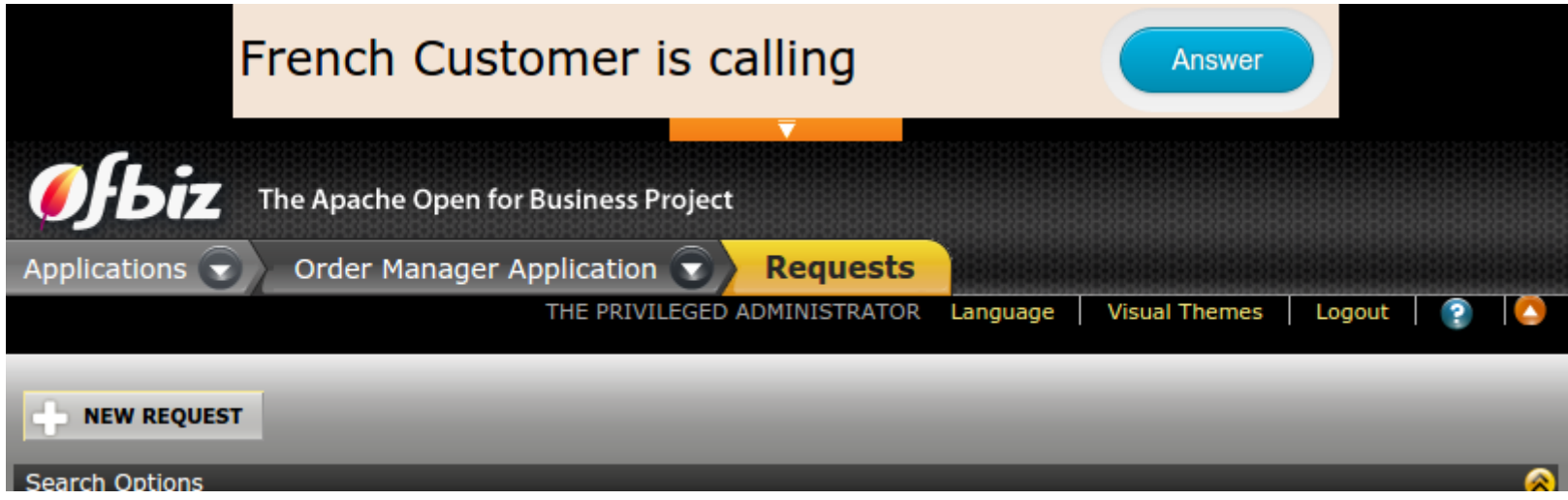

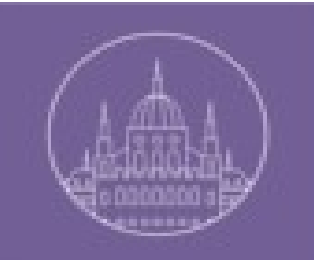

# Implementation details

### **List Communications FrenchCustomer**

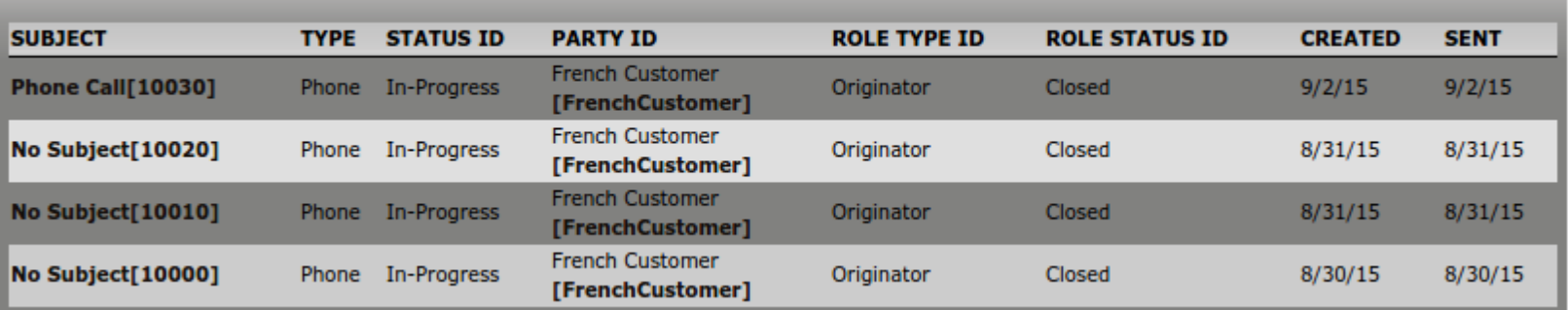

**Related Information** 

### **Communication Event Id 10030**

**Communication Event Communication Event Roles PARTY ID CONTACT MECH ID ROLE TYPE ID STATUS ID Communication Event Id** 10030 **French Customer** 10050 Originator Closed [FrenchCustomer] **Contact List Id**  $\mathbf{u}$ Non renseigné Addressee Created  $LMA$ ] **Status ID** In-Progress Start Date 2015-09-02 13:18:59.415 **Finish Date/Time Communication Content** Subject Phone Call **CONTENT NAME DELETE Content** phone call recording [10030] **Delete Child Communication Events** SUBJECT TYPE STATUS PARTY ROLE **ROLE CREATED SENT Content ID**  $\mathbf{ID}$ **TYPE ID STATUS ID** 

C C C lb localhost:8080/partymgr/control/ViewSimpleContent;jsessionid=F284D02840C9074ACBDB41

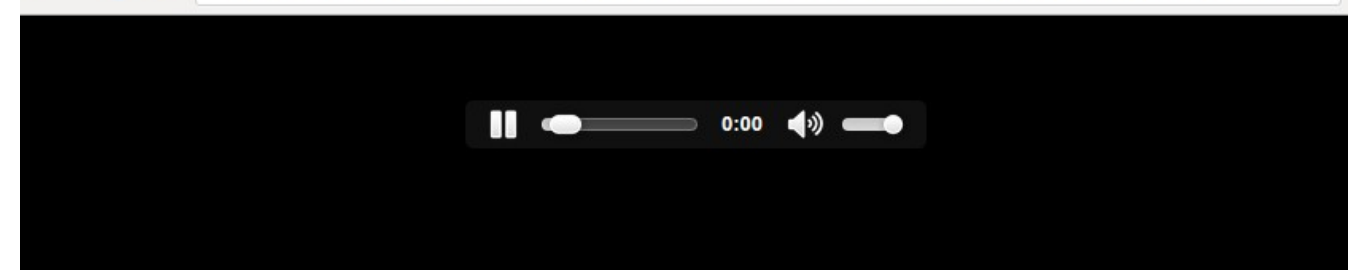

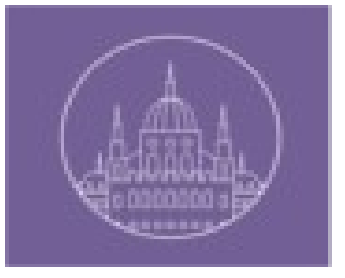

- Apache OFBiz Release 13.07
- $\bullet$  Elastix 2.4.0
- Add-on portlet-party from ofbizextra.org
- Tomcat WebSocket API
- Asterisk-Java API

# Implementation details 2/5

- AsteriskContainer
	- $\triangleright$  Read configuration file
	- ➢ Initialize connection
	- ➢ Bring up Asterisk service provider
- AsteriskServiceProvider
- AsteriskWebSocketServlet
	- ➢ externalLoginKey
- Add a small panel on each OFBiz screen (authenticated users)
- Create a new webApp for web sockets

# Implementation details 3/5

- Keep manager connection a live Thread
- Call recording Thread
- Asterisk phone numbers reading Thread
- New tables
	- ➢ AsteriskPeer
	- ➢ CallCenterGroup
	- ➢ GroupMembership
- A new Portal Page to configure the Call Center

# Implementation details 4/5

- WebSocket messages:
	- ➢ Json format
	- ➢ Message Type
- $\bullet$  Client  $\rightarrow$  Server Messages :
	- ➢ Get user Profile URL (GURL)
	- ➢ Redirect (RD)
- Server  $\rightarrow$  Client Messages:
	- ➢ Incoming call (NC)
	- ➢ Incoming call redirected (OC)
	- ➢ User profile URL (URL)

# Implementation details 5/5

- Configuration parameters :
	- ➢ CallRecordingFilesLocation
	- ➢ RecorOutCAlls
	- ➢ PartyProfileUrl
	- ➢ UniqueUserSession
	- ➢ autoFillExtensionAndTrunk

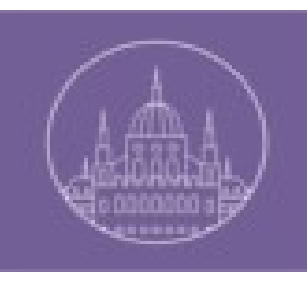

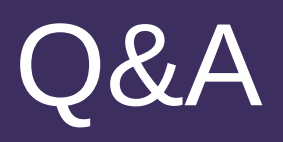

### Any Questions ?

# THANK YOU VERY MUCH!